# **Inhaltsverzeichnis**

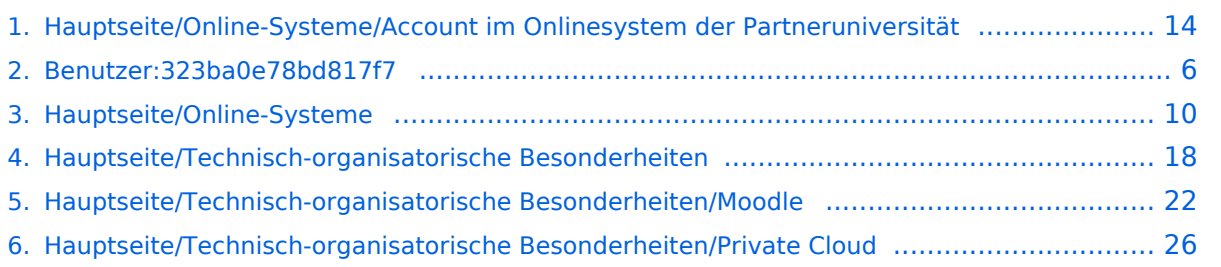

## **Hauptseite/Online-Systeme/Account im Onlinesystem der Partneruniversität**

[Versionsgeschichte interaktiv durchsuchen](https://wiki.tugraz.at) [VisuellWikitext](https://wiki.tugraz.at)

**[Version vom 17. März 2022, 09:03 Uhr](#page-13-0) [\(Q](#page-13-0) [uelltext anzeigen](#page-13-0))** [323ba0e78bd817f7](#page-5-0) [\(Diskussion](https://wiki.tugraz.at/nawigraz/index.php?title=Benutzer_Diskussion:323ba0e78bd817f7&action=view) | [Beiträge](https://wiki.tugraz.at/nawigraz/index.php/Spezial:Beitr%C3%A4ge/323ba0e78bd817f7)) K ([→Einleitung](#page-27-0)) [Markierung:](https://wiki.tugraz.at/nawigraz/index.php/Spezial:Markierungen) [Visuelle Bearbeitung](https://wiki.tugraz.at/nawigraz/index.php?title=Projekt:VisualEditor&action=view) [← Zum vorherigen Versionsunterschied](#page-13-0)

#### **Zeile 2: Zeile 2:**

Welche Personengruppe erhält welche(n) Account(s)?

\*<span class="ve-pasteProtect" style=" color: rgb(0, 0, 0)" data-ve-attributes=" {"style":"color: rgb(0, 0, 0) & quot; } "> Bedienstete erhalten ihre elektronische Identität in dem [[Hauptseite /Online-Systeme|Online-System]] der Universität, zu der das Dienstverhältnis besteht.</span> Bedienstete können zusätzlich einen Account im System der Partneruniversität direkt an dem NAWI Graz Institut ([https://www.nawigraz.at/de

**−** /organisation/members-of-nawi-graz/ Liste]) beantragen, das fachlich das Pendant zum eigenen darstellt, das fachlich nahestehend ist, oder mit dem Kollaborationen bestehen. ''**Empfehlung**: Bitten Sie das Partnerinstitut, dass Ihre Visitenkarte mit jener des Onlinesystems der Uni des Dienstverhältnisses verknüpft wird. Damit ist sichergestellt, dass immer die "eigene" Visitenkarte geöffnet wird und die korrekten Kontaktdaten aufscheinen.''

\*NAWI Graz Studierende erhalten nach der Zulassung zum Studium Zugänge für UNIGRAZonline und TUGRAZonline, um sich an beiden Universitäten zu Lehrveranstaltungen und Prüfungen anmelden zu können.

## **[Version vom 18. März 2022, 11:33 Uhr](#page-13-0) ([Q](#page-13-0) [uelltext anzeigen\)](#page-13-0)**

[323ba0e78bd817f7](#page-5-0) ([Diskussion](https://wiki.tugraz.at/nawigraz/index.php?title=Benutzer_Diskussion:323ba0e78bd817f7&action=view) | [Beiträge\)](https://wiki.tugraz.at/nawigraz/index.php/Spezial:Beitr%C3%A4ge/323ba0e78bd817f7) [Markierung](https://wiki.tugraz.at/nawigraz/index.php/Spezial:Markierungen): [Visuelle Bearbeitung](https://wiki.tugraz.at/nawigraz/index.php?title=Projekt:VisualEditor&action=view) [Zum nächsten Versionsunterschied →](#page-13-0)

**+**

Welche Personengruppe erhält welche(n) Account(s)?

\*<span class="ve-pasteProtect" style=" color: rgb(0, 0, 0)" data-ve-attributes=" {"style":"color: rgb(0, 0, 0) & quot; } "> Bedienstete erhalten ihre elektronische Identität in dem [[Hauptseite /Online-Systeme|Online-System]] der Universität, zu der das Dienstverhältnis besteht.</span> Bedienstete können zusätzlich einen Account im System der Partneruniversität direkt an dem NAWI Graz Institut ([https://www.nawigraz.at/de /organisation/members-of-nawi-graz/ Liste]) beantragen, das fachlich das Pendant zum eigenen darstellt, das fachlich nahestehend ist, oder mit dem Kollaborationen bestehen. ''**'''Empfehlung en dazu**:**'''''** 

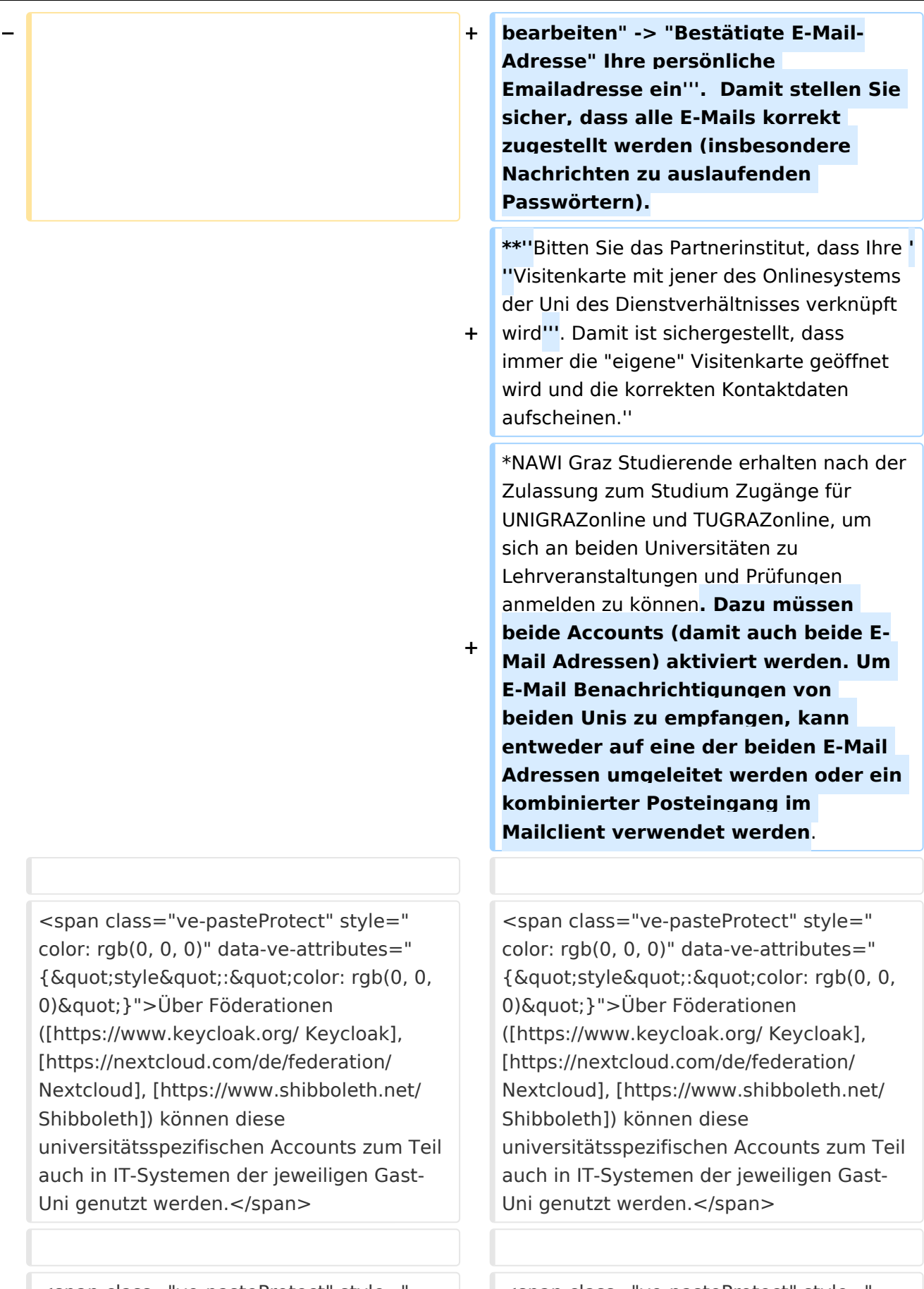

auch Uni g

0) & quot; } ">Da jedoch sehr vielfältige und heterogene Infrastrukturen mit entsprechender komplexer Rechteverwaltung verwendet werden, unterscheiden sich die Möglichkeiten in der Nutzung der universitätsspezifischen IT-Services ([[Hauptseite/Technischorganisatorische Besonderheiten/Private Cloud|Cloud]], [[Hauptseite/Technischorganisatorische Besonderheiten /Mailing|Mail]], [[Hauptseite/Technischorganisatorische Besonderheiten /Moodle|Moodle]] u.a.) und finden sich in den [[Hauptseite/Technischorganisatorische Besonderheiten|technischorganisatorischen Besonderheiten]] wieder. </span>

0) & quot; } ">Da jedoch sehr vielfältige und heterogene Infrastrukturen mit entsprechender komplexer Rechteverwaltung verwendet werden, unterscheiden sich die Möglichkeiten in der Nutzung der universitätsspezifischen IT-Services ([[Hauptseite/Technischorganisatorische Besonderheiten/Private Cloud|Cloud]], [[Hauptseite/Technischorganisatorische Besonderheiten /Mailing|Mail]], [[Hauptseite/Technischorganisatorische Besonderheiten /Moodle|Moodle]] u.a.) und finden sich in den [[Hauptseite/Technischorganisatorische Besonderheiten|technischorganisatorischen Besonderheiten]] wieder. </span>

# Version vom 18. März 2022, 11:33 Uhr

## Infos

- Bedienstete erhalten ihre elektronische Identität in dem [Online-System](#page-9-0) der Universität, zu der das Dienstverhältnis besteht. Bedienstete können zusätzlich einen Account im System der Partneruniversität direkt an dem NAWI Graz Institut ([Liste](https://www.nawigraz.at/de/organisation/members-of-nawi-graz/)) beantragen, das fachlich das Pendant zum eigenen darstellt, das fachlich nahestehend ist, oder mit dem Kollaborationen bestehen. *Empfehlungen dazu:*
	- $\circ$  Mit jedem neuen Account wird eine Emailadresse im Onlinesystem dieser Universität generiert. Tragen Sie daher nach dem Freischalten des Accounts im Onlinesystem der Partneruni unter "**Visitenkarte bearbeiten" -> "Bestätigte E-Mail-Adresse" Ihre persönliche Emailadresse ein**. Damit stellen Sie sicher, dass alle E-Mails korrekt zugestellt werden (insbesondere Nachrichten zu auslaufenden Passwörtern).
	- *Bitten Sie das Partnerinstitut, dass Ihre Visitenkarte mit jener des Onlinesystems der Uni des Dienstverhältnisses verknüpft wird. Damit ist sichergestellt, dass immer die "eigene" Visitenkarte geöffnet wird und die korrekten Kontaktdaten aufscheinen.*
- NAWI Graz Studierende erhalten nach der Zulassung zum Studium Zugänge für UNIGRAZonline und TUGRAZonline, um sich an beiden Universitäten zu Lehrveranstaltungen und Prüfungen anmelden zu können. Dazu müssen beide Accounts (damit auch beide E-Mail Adressen) aktiviert werden. Um E-Mail Benachrichtigungen von beiden Unis zu empfangen, kann entweder auf eine der beiden E-Mail Adressen umgeleitet werden oder ein kombinierter Posteingang im Mailclient verwendet werden.

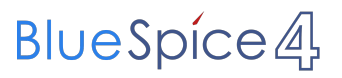

<span id="page-5-0"></span>[Versionsgeschichte interaktiv durchsuchen](https://wiki.tugraz.at) [VisuellWikitext](https://wiki.tugraz.at)

**[Version vom 17. März 2022, 09:03 Uhr](#page-13-0) [\(Q](#page-13-0) [uelltext anzeigen](#page-13-0))** [323ba0e78bd817f7](#page-5-0) [\(Diskussion](https://wiki.tugraz.at/nawigraz/index.php?title=Benutzer_Diskussion:323ba0e78bd817f7&action=view) | [Beiträge](https://wiki.tugraz.at/nawigraz/index.php/Spezial:Beitr%C3%A4ge/323ba0e78bd817f7)) K ([→Einleitung](#page-27-0)) [Markierung:](https://wiki.tugraz.at/nawigraz/index.php/Spezial:Markierungen) [Visuelle Bearbeitung](https://wiki.tugraz.at/nawigraz/index.php?title=Projekt:VisualEditor&action=view) [← Zum vorherigen Versionsunterschied](#page-13-0)

#### **Zeile 2: Zeile 2:**

Welche Personengruppe erhält welche(n) Account(s)?

\*<span class="ve-pasteProtect" style=" color: rgb(0, 0, 0)" data-ve-attributes=" { & quot; style & quot; : & quot; color: rgb(0, 0, 0) & quot; } "> Bedienstete erhalten ihre elektronische Identität in dem [[Hauptseite /Online-Systeme|Online-System]] der Universität, zu der das Dienstverhältnis besteht.</span> Bedienstete können zusätzlich einen Account im System der Partneruniversität direkt an dem NAWI Graz Institut ([https://www.nawigraz.at/de

**−** /organisation/members-of-nawi-graz/ Liste]) beantragen, das fachlich das Pendant zum eigenen darstellt, das fachlich nahestehend ist, oder mit dem Kollaborationen bestehen. ''**Empfehlung**: Bitten Sie das Partnerinstitut, dass Ihre Visitenkarte mit jener des Onlinesystems der Uni des Dienstverhältnisses verknüpft wird. Damit ist sichergestellt, dass immer die "eigene" Visitenkarte geöffnet wird und die korrekten Kontaktdaten aufscheinen.''

\*NAWI Graz Studierende erhalten nach der Zulassung zum Studium Zugänge für UNIGRAZonline und TUGRAZonline, um sich an beiden Universitäten zu Lehrveranstaltungen und Prüfungen anmelden zu können.

### **[Version vom 18. März 2022, 11:33 Uhr](#page-13-0) ([Q](#page-13-0) [uelltext anzeigen\)](#page-13-0)**

[323ba0e78bd817f7](#page-5-0) ([Diskussion](https://wiki.tugraz.at/nawigraz/index.php?title=Benutzer_Diskussion:323ba0e78bd817f7&action=view) | [Beiträge\)](https://wiki.tugraz.at/nawigraz/index.php/Spezial:Beitr%C3%A4ge/323ba0e78bd817f7) [Markierung](https://wiki.tugraz.at/nawigraz/index.php/Spezial:Markierungen): [Visuelle Bearbeitung](https://wiki.tugraz.at/nawigraz/index.php?title=Projekt:VisualEditor&action=view) [Zum nächsten Versionsunterschied →](#page-13-0)

**+**

Welche Personengruppe erhält welche(n) Account(s)?

\*<span class="ve-pasteProtect" style=" color: rgb(0, 0, 0)" data-ve-attributes=" {"style":"color: rgb(0, 0, 0) & quot; } "> Bedienstete erhalten ihre elektronische Identität in dem [[Hauptseite /Online-Systeme|Online-System]] der Universität, zu der das Dienstverhältnis besteht.</span> Bedienstete können zusätzlich einen Account im System der Partneruniversität direkt an dem NAWI Graz Institut ([https://www.nawigraz.at/de /organisation/members-of-nawi-graz/ Liste]) beantragen, das fachlich das Pendant zum eigenen darstellt, das fachlich nahestehend ist, oder mit dem Kollaborationen bestehen. ''**'''Empfehlung en dazu**:**'''''** 

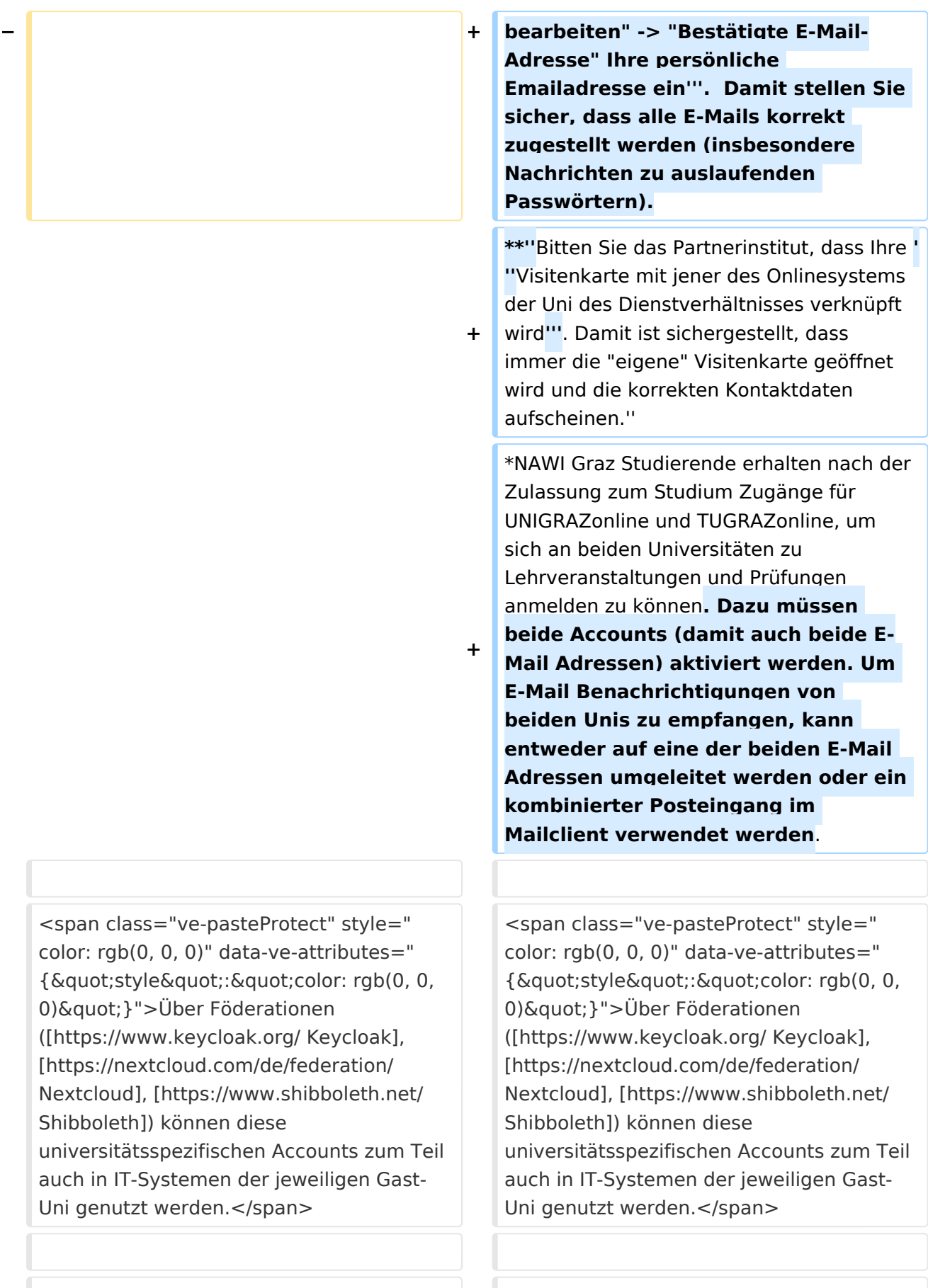

0) & quot; } ">Da jedoch sehr vielfältige und heterogene Infrastrukturen mit entsprechender komplexer Rechteverwaltung verwendet werden, unterscheiden sich die Möglichkeiten in der Nutzung der universitätsspezifischen IT-Services ([[Hauptseite/Technischorganisatorische Besonderheiten/Private Cloud|Cloud]], [[Hauptseite/Technischorganisatorische Besonderheiten /Mailing|Mail]], [[Hauptseite/Technischorganisatorische Besonderheiten /Moodle|Moodle]] u.a.) und finden sich in den [[Hauptseite/Technischorganisatorische Besonderheiten|technischorganisatorischen Besonderheiten]] wieder. </span>

0) & quot; } ">Da jedoch sehr vielfältige und heterogene Infrastrukturen mit entsprechender komplexer Rechteverwaltung verwendet werden, unterscheiden sich die Möglichkeiten in der Nutzung der universitätsspezifischen IT-Services ([[Hauptseite/Technischorganisatorische Besonderheiten/Private Cloud|Cloud]], [[Hauptseite/Technischorganisatorische Besonderheiten /Mailing|Mail]], [[Hauptseite/Technischorganisatorische Besonderheiten /Moodle|Moodle]] u.a.) und finden sich in den [[Hauptseite/Technischorganisatorische Besonderheiten|technischorganisatorischen Besonderheiten]] wieder. </span>

# Version vom 18. März 2022, 11:33 Uhr

## Infos

- Bedienstete erhalten ihre elektronische Identität in dem [Online-System](#page-9-0) der Universität, zu der das Dienstverhältnis besteht. Bedienstete können zusätzlich einen Account im System der Partneruniversität direkt an dem NAWI Graz Institut ([Liste](https://www.nawigraz.at/de/organisation/members-of-nawi-graz/)) beantragen, das fachlich das Pendant zum eigenen darstellt, das fachlich nahestehend ist, oder mit dem Kollaborationen bestehen. *Empfehlungen dazu:*
	- $\circ$  Mit jedem neuen Account wird eine Emailadresse im Onlinesystem dieser Universität generiert. Tragen Sie daher nach dem Freischalten des Accounts im Onlinesystem der Partneruni unter "**Visitenkarte bearbeiten" -> "Bestätigte E-Mail-Adresse" Ihre persönliche Emailadresse ein**. Damit stellen Sie sicher, dass alle E-Mails korrekt zugestellt werden (insbesondere Nachrichten zu auslaufenden Passwörtern).
	- *Bitten Sie das Partnerinstitut, dass Ihre Visitenkarte mit jener des Onlinesystems der Uni des Dienstverhältnisses verknüpft wird. Damit ist sichergestellt, dass immer die "eigene" Visitenkarte geöffnet wird und die korrekten Kontaktdaten aufscheinen.*
- NAWI Graz Studierende erhalten nach der Zulassung zum Studium Zugänge für UNIGRAZonline und TUGRAZonline, um sich an beiden Universitäten zu Lehrveranstaltungen und Prüfungen anmelden zu können. Dazu müssen beide Accounts (damit auch beide E-Mail Adressen) aktiviert werden. Um E-Mail Benachrichtigungen von beiden Unis zu empfangen, kann entweder auf eine der beiden E-Mail Adressen umgeleitet werden oder ein kombinierter Posteingang im Mailclient verwendet werden.

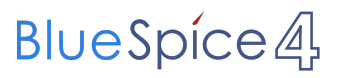

<span id="page-9-0"></span>[Versionsgeschichte interaktiv durchsuchen](https://wiki.tugraz.at) [VisuellWikitext](https://wiki.tugraz.at)

**[Version vom 17. März 2022, 09:03 Uhr](#page-13-0) [\(Q](#page-13-0) [uelltext anzeigen](#page-13-0))** [323ba0e78bd817f7](#page-5-0) [\(Diskussion](https://wiki.tugraz.at/nawigraz/index.php?title=Benutzer_Diskussion:323ba0e78bd817f7&action=view) | [Beiträge](https://wiki.tugraz.at/nawigraz/index.php/Spezial:Beitr%C3%A4ge/323ba0e78bd817f7)) K ([→Einleitung](#page-27-0)) [Markierung:](https://wiki.tugraz.at/nawigraz/index.php/Spezial:Markierungen) [Visuelle Bearbeitung](https://wiki.tugraz.at/nawigraz/index.php?title=Projekt:VisualEditor&action=view) [← Zum vorherigen Versionsunterschied](#page-13-0)

#### **Zeile 2: Zeile 2:**

Welche Personengruppe erhält welche(n) Account(s)?

\*<span class="ve-pasteProtect" style=" color: rgb(0, 0, 0)" data-ve-attributes=" {"style":"color: rgb(0, 0, 0) & quot; } "> Bedienstete erhalten ihre elektronische Identität in dem [[Hauptseite /Online-Systeme|Online-System]] der Universität, zu der das Dienstverhältnis besteht.</span> Bedienstete können zusätzlich einen Account im System der Partneruniversität direkt an dem NAWI Graz Institut ([https://www.nawigraz.at/de

**−** /organisation/members-of-nawi-graz/ Liste]) beantragen, das fachlich das Pendant zum eigenen darstellt, das fachlich nahestehend ist, oder mit dem Kollaborationen bestehen. ''**Empfehlung**: Bitten Sie das Partnerinstitut, dass Ihre Visitenkarte mit jener des Onlinesystems der Uni des Dienstverhältnisses verknüpft wird. Damit ist sichergestellt, dass immer die "eigene" Visitenkarte geöffnet wird und die korrekten Kontaktdaten aufscheinen.''

\*NAWI Graz Studierende erhalten nach der Zulassung zum Studium Zugänge für UNIGRAZonline und TUGRAZonline, um sich an beiden Universitäten zu Lehrveranstaltungen und Prüfungen anmelden zu können.

## **[Version vom 18. März 2022, 11:33 Uhr](#page-13-0) ([Q](#page-13-0) [uelltext anzeigen\)](#page-13-0)**

[323ba0e78bd817f7](#page-5-0) ([Diskussion](https://wiki.tugraz.at/nawigraz/index.php?title=Benutzer_Diskussion:323ba0e78bd817f7&action=view) | [Beiträge\)](https://wiki.tugraz.at/nawigraz/index.php/Spezial:Beitr%C3%A4ge/323ba0e78bd817f7) [Markierung](https://wiki.tugraz.at/nawigraz/index.php/Spezial:Markierungen): [Visuelle Bearbeitung](https://wiki.tugraz.at/nawigraz/index.php?title=Projekt:VisualEditor&action=view) [Zum nächsten Versionsunterschied →](#page-13-0)

**+**

Welche Personengruppe erhält welche(n) Account(s)?

\*<span class="ve-pasteProtect" style=" color: rgb(0, 0, 0)" data-ve-attributes=" {"style":"color: rgb(0, 0, 0) & quot; } "> Bedienstete erhalten ihre elektronische Identität in dem [[Hauptseite /Online-Systeme|Online-System]] der Universität, zu der das Dienstverhältnis besteht.</span> Bedienstete können zusätzlich einen Account im System der Partneruniversität direkt an dem NAWI Graz Institut ([https://www.nawigraz.at/de /organisation/members-of-nawi-graz/ Liste]) beantragen, das fachlich das Pendant zum eigenen darstellt, das fachlich nahestehend ist, oder mit dem Kollaborationen bestehen. ''**'''Empfehlung en dazu**:**'''''** 

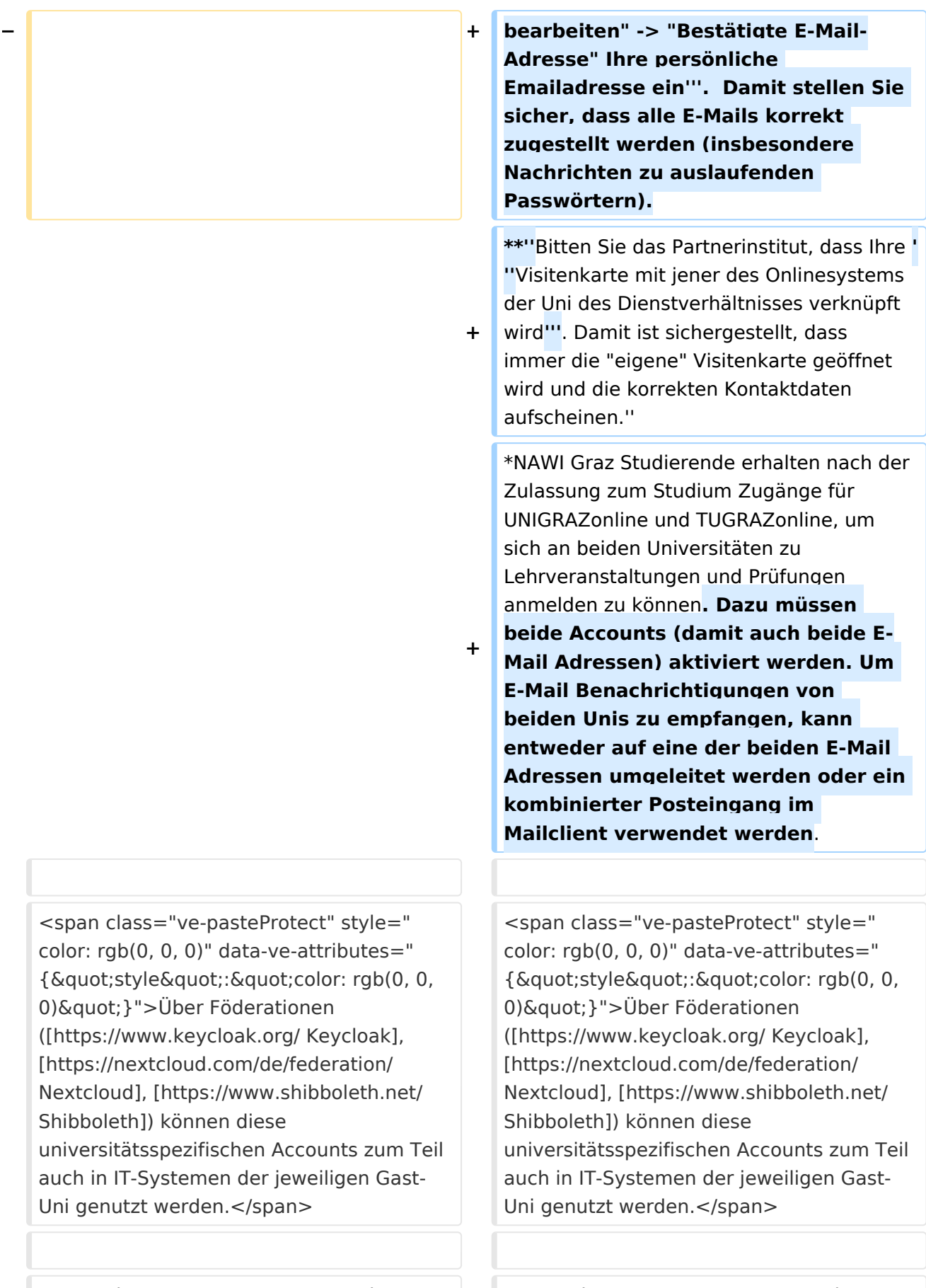

0) & quot; } ">Da jedoch sehr vielfältige und heterogene Infrastrukturen mit entsprechender komplexer Rechteverwaltung verwendet werden, unterscheiden sich die Möglichkeiten in der Nutzung der universitätsspezifischen IT-Services ([[Hauptseite/Technischorganisatorische Besonderheiten/Private Cloud|Cloud]], [[Hauptseite/Technischorganisatorische Besonderheiten /Mailing|Mail]], [[Hauptseite/Technischorganisatorische Besonderheiten /Moodle|Moodle]] u.a.) und finden sich in den [[Hauptseite/Technischorganisatorische Besonderheiten|technischorganisatorischen Besonderheiten]] wieder. </span>

0) & quot; } ">Da jedoch sehr vielfältige und heterogene Infrastrukturen mit entsprechender komplexer Rechteverwaltung verwendet werden, unterscheiden sich die Möglichkeiten in der Nutzung der universitätsspezifischen IT-Services ([[Hauptseite/Technischorganisatorische Besonderheiten/Private Cloud|Cloud]], [[Hauptseite/Technischorganisatorische Besonderheiten /Mailing|Mail]], [[Hauptseite/Technischorganisatorische Besonderheiten /Moodle|Moodle]] u.a.) und finden sich in den [[Hauptseite/Technischorganisatorische Besonderheiten|technischorganisatorischen Besonderheiten]] wieder. </span>

# Version vom 18. März 2022, 11:33 Uhr

## Infos

- Bedienstete erhalten ihre elektronische Identität in dem [Online-System](#page-9-0) der Universität, zu der das Dienstverhältnis besteht. Bedienstete können zusätzlich einen Account im System der Partneruniversität direkt an dem NAWI Graz Institut ([Liste](https://www.nawigraz.at/de/organisation/members-of-nawi-graz/)) beantragen, das fachlich das Pendant zum eigenen darstellt, das fachlich nahestehend ist, oder mit dem Kollaborationen bestehen. *Empfehlungen dazu:*
	- $\circ$  Mit jedem neuen Account wird eine Emailadresse im Onlinesystem dieser Universität generiert. Tragen Sie daher nach dem Freischalten des Accounts im Onlinesystem der Partneruni unter "**Visitenkarte bearbeiten" -> "Bestätigte E-Mail-Adresse" Ihre persönliche Emailadresse ein**. Damit stellen Sie sicher, dass alle E-Mails korrekt zugestellt werden (insbesondere Nachrichten zu auslaufenden Passwörtern).
	- *Bitten Sie das Partnerinstitut, dass Ihre Visitenkarte mit jener des Onlinesystems der Uni des Dienstverhältnisses verknüpft wird. Damit ist sichergestellt, dass immer die "eigene" Visitenkarte geöffnet wird und die korrekten Kontaktdaten aufscheinen.*
- NAWI Graz Studierende erhalten nach der Zulassung zum Studium Zugänge für UNIGRAZonline und TUGRAZonline, um sich an beiden Universitäten zu Lehrveranstaltungen und Prüfungen anmelden zu können. Dazu müssen beide Accounts (damit auch beide E-Mail Adressen) aktiviert werden. Um E-Mail Benachrichtigungen von beiden Unis zu empfangen, kann entweder auf eine der beiden E-Mail Adressen umgeleitet werden oder ein kombinierter Posteingang im Mailclient verwendet werden.

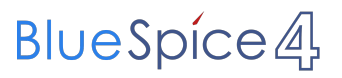

<span id="page-13-0"></span>[Versionsgeschichte interaktiv durchsuchen](https://wiki.tugraz.at) [VisuellWikitext](https://wiki.tugraz.at)

**[Version vom 17. März 2022, 09:03 Uhr](#page-13-0) [\(Q](#page-13-0) [uelltext anzeigen](#page-13-0))** [323ba0e78bd817f7](#page-5-0) [\(Diskussion](https://wiki.tugraz.at/nawigraz/index.php?title=Benutzer_Diskussion:323ba0e78bd817f7&action=view) | [Beiträge](https://wiki.tugraz.at/nawigraz/index.php/Spezial:Beitr%C3%A4ge/323ba0e78bd817f7)) K ([→Einleitung](#page-27-0)) [Markierung:](https://wiki.tugraz.at/nawigraz/index.php/Spezial:Markierungen) [Visuelle Bearbeitung](https://wiki.tugraz.at/nawigraz/index.php?title=Projekt:VisualEditor&action=view) [← Zum vorherigen Versionsunterschied](#page-13-0)

#### **Zeile 2: Zeile 2:**

Welche Personengruppe erhält welche(n) Account(s)?

\*<span class="ve-pasteProtect" style=" color: rgb(0, 0, 0)" data-ve-attributes=" { & quot; style & quot; : & quot; color: rgb(0, 0, 0) & quot; } "> Bedienstete erhalten ihre elektronische Identität in dem [[Hauptseite /Online-Systeme|Online-System]] der Universität, zu der das Dienstverhältnis besteht.</span> Bedienstete können zusätzlich einen Account im System der Partneruniversität direkt an dem NAWI Graz Institut ([https://www.nawigraz.at/de

**−** /organisation/members-of-nawi-graz/ Liste]) beantragen, das fachlich das Pendant zum eigenen darstellt, das fachlich nahestehend ist, oder mit dem Kollaborationen bestehen. ''**Empfehlung**: Bitten Sie das Partnerinstitut, dass Ihre Visitenkarte mit jener des Onlinesystems der Uni des Dienstverhältnisses verknüpft wird. Damit ist sichergestellt, dass immer die "eigene" Visitenkarte geöffnet wird und die korrekten Kontaktdaten aufscheinen.''

\*NAWI Graz Studierende erhalten nach der Zulassung zum Studium Zugänge für UNIGRAZonline und TUGRAZonline, um sich an beiden Universitäten zu Lehrveranstaltungen und Prüfungen anmelden zu können.

## **[Version vom 18. März 2022, 11:33 Uhr](#page-13-0) ([Q](#page-13-0) [uelltext anzeigen\)](#page-13-0)**

[323ba0e78bd817f7](#page-5-0) ([Diskussion](https://wiki.tugraz.at/nawigraz/index.php?title=Benutzer_Diskussion:323ba0e78bd817f7&action=view) | [Beiträge\)](https://wiki.tugraz.at/nawigraz/index.php/Spezial:Beitr%C3%A4ge/323ba0e78bd817f7) [Markierung](https://wiki.tugraz.at/nawigraz/index.php/Spezial:Markierungen): [Visuelle Bearbeitung](https://wiki.tugraz.at/nawigraz/index.php?title=Projekt:VisualEditor&action=view) [Zum nächsten Versionsunterschied →](#page-13-0)

**+**

Welche Personengruppe erhält welche(n) Account(s)?

\*<span class="ve-pasteProtect" style=" color: rgb(0, 0, 0)" data-ve-attributes=" {"style":"color: rgb(0, 0, 0) & quot; } "> Bedienstete erhalten ihre elektronische Identität in dem [[Hauptseite /Online-Systeme|Online-System]] der Universität, zu der das Dienstverhältnis besteht.</span> Bedienstete können zusätzlich einen Account im System der Partneruniversität direkt an dem NAWI Graz Institut ([https://www.nawigraz.at/de /organisation/members-of-nawi-graz/ Liste]) beantragen, das fachlich das Pendant zum eigenen darstellt, das fachlich nahestehend ist, oder mit dem Kollaborationen bestehen. ''**'''Empfehlung en dazu**:**'''''** 

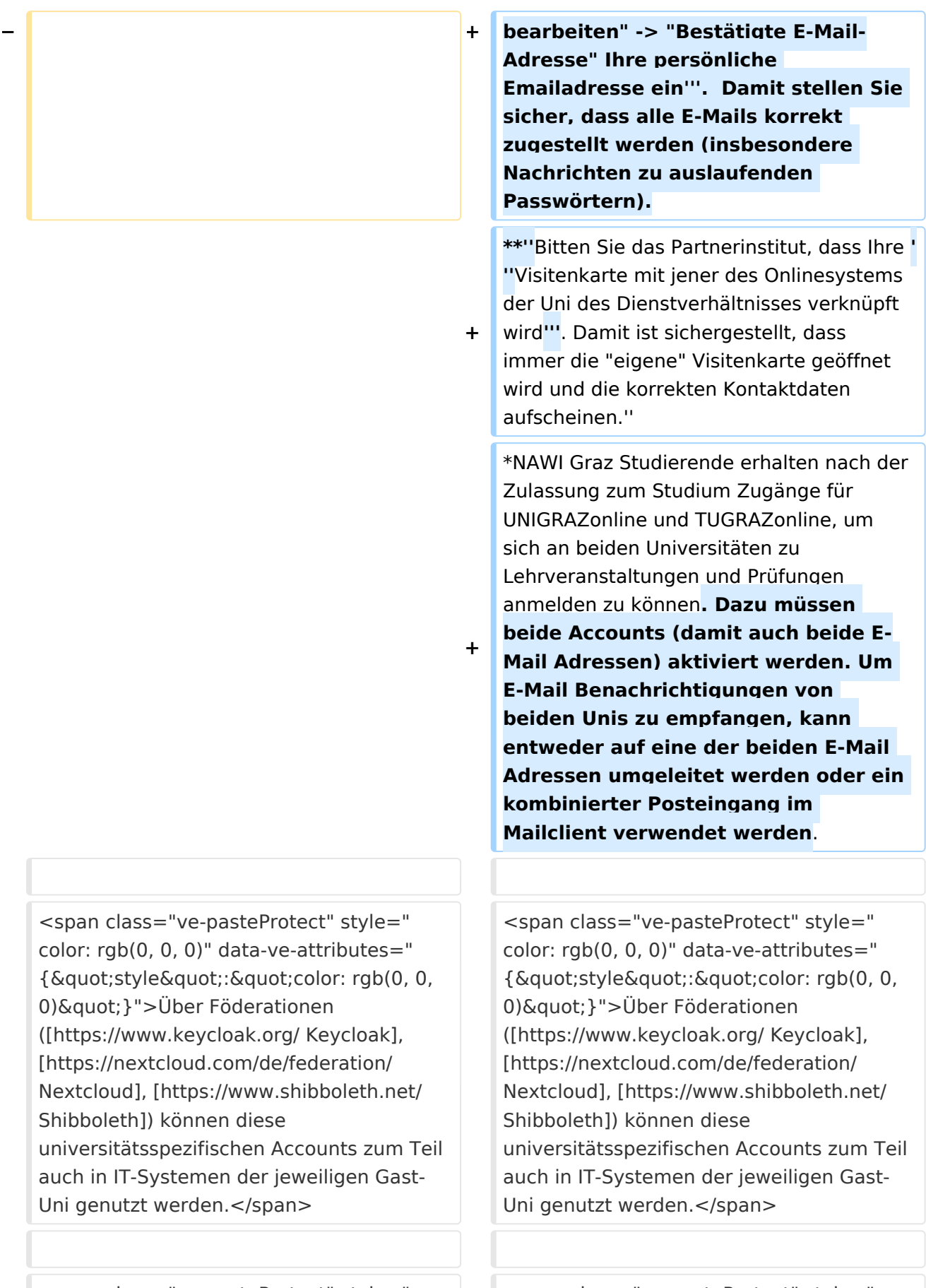

auch

0) & quot; } ">Da jedoch sehr vielfältige und heterogene Infrastrukturen mit entsprechender komplexer Rechteverwaltung verwendet werden, unterscheiden sich die Möglichkeiten in der Nutzung der universitätsspezifischen IT-Services ([[Hauptseite/Technischorganisatorische Besonderheiten/Private Cloud|Cloud]], [[Hauptseite/Technischorganisatorische Besonderheiten /Mailing|Mail]], [[Hauptseite/Technischorganisatorische Besonderheiten /Moodle|Moodle]] u.a.) und finden sich in den [[Hauptseite/Technischorganisatorische Besonderheiten|technischorganisatorischen Besonderheiten]] wieder. </span>

0) & quot; } ">Da jedoch sehr vielfältige und heterogene Infrastrukturen mit entsprechender komplexer Rechteverwaltung verwendet werden, unterscheiden sich die Möglichkeiten in der Nutzung der universitätsspezifischen IT-Services ([[Hauptseite/Technischorganisatorische Besonderheiten/Private Cloud|Cloud]], [[Hauptseite/Technischorganisatorische Besonderheiten /Mailing|Mail]], [[Hauptseite/Technischorganisatorische Besonderheiten /Moodle|Moodle]] u.a.) und finden sich in den [[Hauptseite/Technischorganisatorische Besonderheiten|technischorganisatorischen Besonderheiten]] wieder. </span>

# Version vom 18. März 2022, 11:33 Uhr

## Infos

- Bedienstete erhalten ihre elektronische Identität in dem [Online-System](#page-9-0) der Universität, zu der das Dienstverhältnis besteht. Bedienstete können zusätzlich einen Account im System der Partneruniversität direkt an dem NAWI Graz Institut ([Liste](https://www.nawigraz.at/de/organisation/members-of-nawi-graz/)) beantragen, das fachlich das Pendant zum eigenen darstellt, das fachlich nahestehend ist, oder mit dem Kollaborationen bestehen. *Empfehlungen dazu:*
	- $\circ$  Mit jedem neuen Account wird eine Emailadresse im Onlinesystem dieser Universität generiert. Tragen Sie daher nach dem Freischalten des Accounts im Onlinesystem der Partneruni unter "**Visitenkarte bearbeiten" -> "Bestätigte E-Mail-Adresse" Ihre persönliche Emailadresse ein**. Damit stellen Sie sicher, dass alle E-Mails korrekt zugestellt werden (insbesondere Nachrichten zu auslaufenden Passwörtern).
	- *Bitten Sie das Partnerinstitut, dass Ihre Visitenkarte mit jener des Onlinesystems der Uni des Dienstverhältnisses verknüpft wird. Damit ist sichergestellt, dass immer die "eigene" Visitenkarte geöffnet wird und die korrekten Kontaktdaten aufscheinen.*
- NAWI Graz Studierende erhalten nach der Zulassung zum Studium Zugänge für UNIGRAZonline und TUGRAZonline, um sich an beiden Universitäten zu Lehrveranstaltungen und Prüfungen anmelden zu können. Dazu müssen beide Accounts (damit auch beide E-Mail Adressen) aktiviert werden. Um E-Mail Benachrichtigungen von beiden Unis zu empfangen, kann entweder auf eine der beiden E-Mail Adressen umgeleitet werden oder ein kombinierter Posteingang im Mailclient verwendet werden.

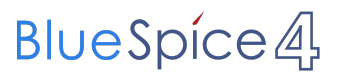

<span id="page-17-0"></span>[Versionsgeschichte interaktiv durchsuchen](https://wiki.tugraz.at) [VisuellWikitext](https://wiki.tugraz.at)

**[Version vom 17. März 2022, 09:03 Uhr](#page-13-0) [\(Q](#page-13-0) [uelltext anzeigen](#page-13-0))** [323ba0e78bd817f7](#page-5-0) [\(Diskussion](https://wiki.tugraz.at/nawigraz/index.php?title=Benutzer_Diskussion:323ba0e78bd817f7&action=view) | [Beiträge](https://wiki.tugraz.at/nawigraz/index.php/Spezial:Beitr%C3%A4ge/323ba0e78bd817f7)) K ([→Einleitung](#page-27-0)) [Markierung:](https://wiki.tugraz.at/nawigraz/index.php/Spezial:Markierungen) [Visuelle Bearbeitung](https://wiki.tugraz.at/nawigraz/index.php?title=Projekt:VisualEditor&action=view) [← Zum vorherigen Versionsunterschied](#page-13-0)

#### **Zeile 2: Zeile 2:**

Welche Personengruppe erhält welche(n) Account(s)?

\*<span class="ve-pasteProtect" style=" color: rgb(0, 0, 0)" data-ve-attributes=" { & quot; style & quot; : & quot; color: rgb(0, 0, 0) & quot; } "> Bedienstete erhalten ihre elektronische Identität in dem [[Hauptseite /Online-Systeme|Online-System]] der Universität, zu der das Dienstverhältnis besteht.</span> Bedienstete können zusätzlich einen Account im System der Partneruniversität direkt an dem NAWI Graz Institut ([https://www.nawigraz.at/de

**−** /organisation/members-of-nawi-graz/ Liste]) beantragen, das fachlich das Pendant zum eigenen darstellt, das fachlich nahestehend ist, oder mit dem Kollaborationen bestehen. ''**Empfehlung**: Bitten Sie das Partnerinstitut, dass Ihre Visitenkarte mit jener des Onlinesystems der Uni des Dienstverhältnisses verknüpft wird. Damit ist sichergestellt, dass immer die "eigene" Visitenkarte geöffnet wird und die korrekten Kontaktdaten aufscheinen.''

\*NAWI Graz Studierende erhalten nach der Zulassung zum Studium Zugänge für UNIGRAZonline und TUGRAZonline, um sich an beiden Universitäten zu Lehrveranstaltungen und Prüfungen anmelden zu können.

### **[Version vom 18. März 2022, 11:33 Uhr](#page-13-0) ([Q](#page-13-0) [uelltext anzeigen\)](#page-13-0)**

[323ba0e78bd817f7](#page-5-0) ([Diskussion](https://wiki.tugraz.at/nawigraz/index.php?title=Benutzer_Diskussion:323ba0e78bd817f7&action=view) | [Beiträge\)](https://wiki.tugraz.at/nawigraz/index.php/Spezial:Beitr%C3%A4ge/323ba0e78bd817f7) [Markierung](https://wiki.tugraz.at/nawigraz/index.php/Spezial:Markierungen): [Visuelle Bearbeitung](https://wiki.tugraz.at/nawigraz/index.php?title=Projekt:VisualEditor&action=view) [Zum nächsten Versionsunterschied →](#page-13-0)

**+**

Welche Personengruppe erhält welche(n) Account(s)?

\*<span class="ve-pasteProtect" style=" color: rgb(0, 0, 0)" data-ve-attributes=" {"style":"color: rgb(0, 0, 0) & quot; } "> Bedienstete erhalten ihre elektronische Identität in dem [[Hauptseite /Online-Systeme|Online-System]] der Universität, zu der das Dienstverhältnis besteht.</span> Bedienstete können zusätzlich einen Account im System der Partneruniversität direkt an dem NAWI Graz Institut ([https://www.nawigraz.at/de /organisation/members-of-nawi-graz/ Liste]) beantragen, das fachlich das Pendant zum eigenen darstellt, das fachlich nahestehend ist, oder mit dem Kollaborationen bestehen. ''**'''Empfehlung en dazu**:**'''''** 

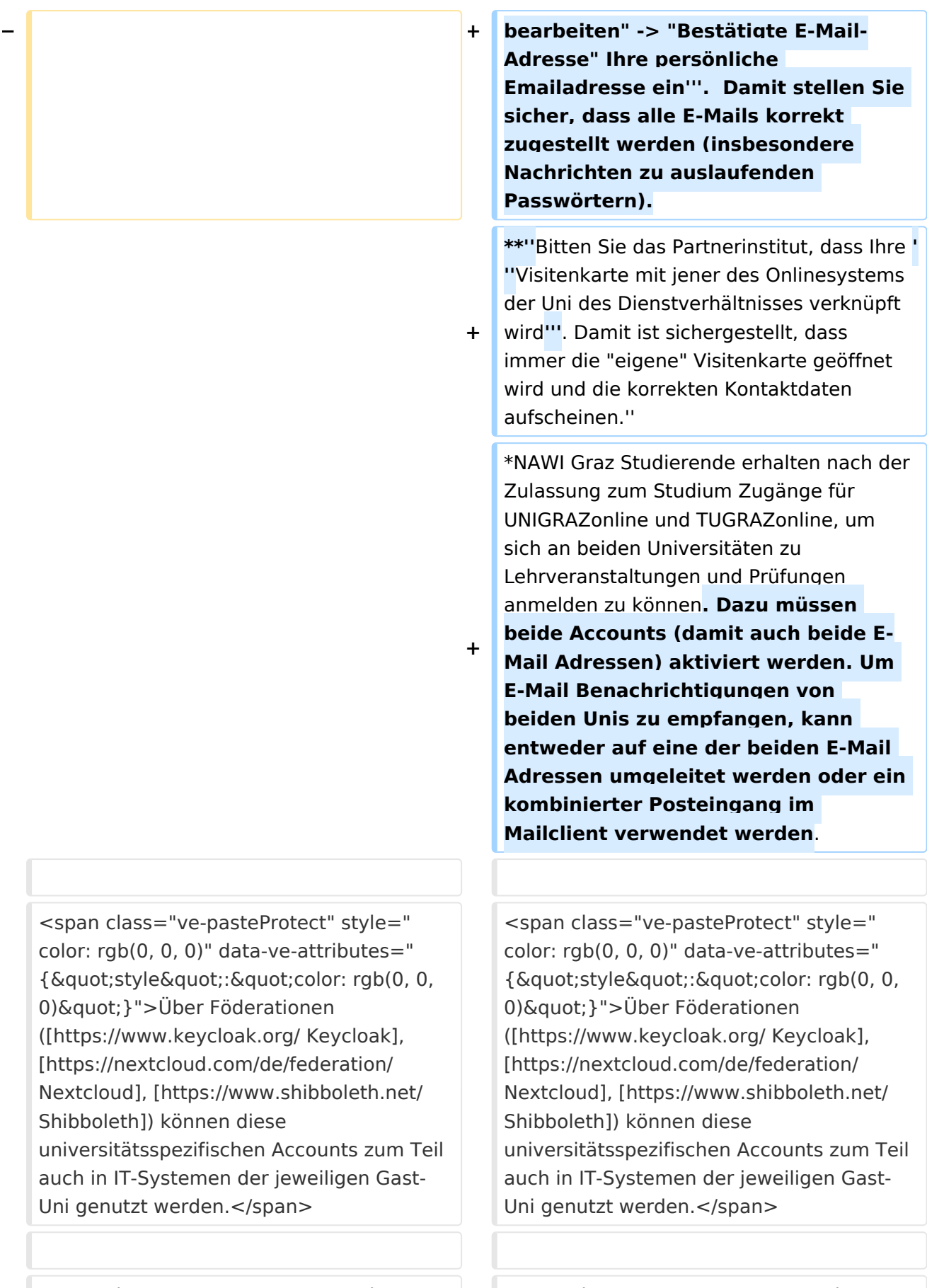

0) & quot; } ">Da jedoch sehr vielfältige und heterogene Infrastrukturen mit entsprechender komplexer Rechteverwaltung verwendet werden, unterscheiden sich die Möglichkeiten in der Nutzung der universitätsspezifischen IT-Services ([[Hauptseite/Technischorganisatorische Besonderheiten/Private Cloud|Cloud]], [[Hauptseite/Technischorganisatorische Besonderheiten /Mailing|Mail]], [[Hauptseite/Technischorganisatorische Besonderheiten /Moodle|Moodle]] u.a.) und finden sich in den [[Hauptseite/Technischorganisatorische Besonderheiten|technischorganisatorischen Besonderheiten]] wieder. </span>

0) & quot; } ">Da jedoch sehr vielfältige und heterogene Infrastrukturen mit entsprechender komplexer Rechteverwaltung verwendet werden, unterscheiden sich die Möglichkeiten in der Nutzung der universitätsspezifischen IT-Services ([[Hauptseite/Technischorganisatorische Besonderheiten/Private Cloud|Cloud]], [[Hauptseite/Technischorganisatorische Besonderheiten /Mailing|Mail]], [[Hauptseite/Technischorganisatorische Besonderheiten /Moodle|Moodle]] u.a.) und finden sich in den [[Hauptseite/Technischorganisatorische Besonderheiten|technischorganisatorischen Besonderheiten]] wieder. </span>

# Version vom 18. März 2022, 11:33 Uhr

## Infos

- Bedienstete erhalten ihre elektronische Identität in dem [Online-System](#page-9-0) der Universität, zu der das Dienstverhältnis besteht. Bedienstete können zusätzlich einen Account im System der Partneruniversität direkt an dem NAWI Graz Institut ([Liste](https://www.nawigraz.at/de/organisation/members-of-nawi-graz/)) beantragen, das fachlich das Pendant zum eigenen darstellt, das fachlich nahestehend ist, oder mit dem Kollaborationen bestehen. *Empfehlungen dazu:*
	- $\circ$  Mit jedem neuen Account wird eine Emailadresse im Onlinesystem dieser Universität generiert. Tragen Sie daher nach dem Freischalten des Accounts im Onlinesystem der Partneruni unter "**Visitenkarte bearbeiten" -> "Bestätigte E-Mail-Adresse" Ihre persönliche Emailadresse ein**. Damit stellen Sie sicher, dass alle E-Mails korrekt zugestellt werden (insbesondere Nachrichten zu auslaufenden Passwörtern).
	- *Bitten Sie das Partnerinstitut, dass Ihre Visitenkarte mit jener des Onlinesystems der Uni des Dienstverhältnisses verknüpft wird. Damit ist sichergestellt, dass immer die "eigene" Visitenkarte geöffnet wird und die korrekten Kontaktdaten aufscheinen.*
- NAWI Graz Studierende erhalten nach der Zulassung zum Studium Zugänge für UNIGRAZonline und TUGRAZonline, um sich an beiden Universitäten zu Lehrveranstaltungen und Prüfungen anmelden zu können. Dazu müssen beide Accounts (damit auch beide E-Mail Adressen) aktiviert werden. Um E-Mail Benachrichtigungen von beiden Unis zu empfangen, kann entweder auf eine der beiden E-Mail Adressen umgeleitet werden oder ein kombinierter Posteingang im Mailclient verwendet werden.

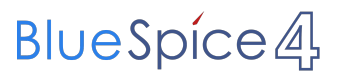

<span id="page-21-0"></span>[Versionsgeschichte interaktiv durchsuchen](https://wiki.tugraz.at) [VisuellWikitext](https://wiki.tugraz.at)

**[Version vom 17. März 2022, 09:03 Uhr](#page-13-0) [\(Q](#page-13-0) [uelltext anzeigen](#page-13-0))** [323ba0e78bd817f7](#page-5-0) [\(Diskussion](https://wiki.tugraz.at/nawigraz/index.php?title=Benutzer_Diskussion:323ba0e78bd817f7&action=view) | [Beiträge](https://wiki.tugraz.at/nawigraz/index.php/Spezial:Beitr%C3%A4ge/323ba0e78bd817f7)) K ([→Einleitung](#page-27-0)) [Markierung:](https://wiki.tugraz.at/nawigraz/index.php/Spezial:Markierungen) [Visuelle Bearbeitung](https://wiki.tugraz.at/nawigraz/index.php?title=Projekt:VisualEditor&action=view) [← Zum vorherigen Versionsunterschied](#page-13-0)

#### **Zeile 2: Zeile 2:**

Welche Personengruppe erhält welche(n) Account(s)?

\*<span class="ve-pasteProtect" style=" color: rgb(0, 0, 0)" data-ve-attributes=" { & quot; style & quot; : & quot; color: rgb(0, 0, 0) & quot; } "> Bedienstete erhalten ihre elektronische Identität in dem [[Hauptseite /Online-Systeme|Online-System]] der Universität, zu der das Dienstverhältnis besteht.</span> Bedienstete können zusätzlich einen Account im System der Partneruniversität direkt an dem NAWI Graz Institut ([https://www.nawigraz.at/de

**−** /organisation/members-of-nawi-graz/ Liste]) beantragen, das fachlich das Pendant zum eigenen darstellt, das fachlich nahestehend ist, oder mit dem Kollaborationen bestehen. ''**Empfehlung**: Bitten Sie das Partnerinstitut, dass Ihre Visitenkarte mit jener des Onlinesystems der Uni des Dienstverhältnisses verknüpft wird. Damit ist sichergestellt, dass immer die "eigene" Visitenkarte geöffnet wird und die korrekten Kontaktdaten aufscheinen.''

\*NAWI Graz Studierende erhalten nach der Zulassung zum Studium Zugänge für UNIGRAZonline und TUGRAZonline, um sich an beiden Universitäten zu Lehrveranstaltungen und Prüfungen anmelden zu können.

## **[Version vom 18. März 2022, 11:33 Uhr](#page-13-0) ([Q](#page-13-0) [uelltext anzeigen\)](#page-13-0)**

[323ba0e78bd817f7](#page-5-0) ([Diskussion](https://wiki.tugraz.at/nawigraz/index.php?title=Benutzer_Diskussion:323ba0e78bd817f7&action=view) | [Beiträge\)](https://wiki.tugraz.at/nawigraz/index.php/Spezial:Beitr%C3%A4ge/323ba0e78bd817f7) [Markierung](https://wiki.tugraz.at/nawigraz/index.php/Spezial:Markierungen): [Visuelle Bearbeitung](https://wiki.tugraz.at/nawigraz/index.php?title=Projekt:VisualEditor&action=view) [Zum nächsten Versionsunterschied →](#page-13-0)

**+**

Welche Personengruppe erhält welche(n) Account(s)?

\*<span class="ve-pasteProtect" style=" color: rgb(0, 0, 0)" data-ve-attributes=" {"style":"color: rgb(0, 0, 0) & quot; } "> Bedienstete erhalten ihre elektronische Identität in dem [[Hauptseite /Online-Systeme|Online-System]] der Universität, zu der das Dienstverhältnis besteht.</span> Bedienstete können zusätzlich einen Account im System der Partneruniversität direkt an dem NAWI Graz Institut ([https://www.nawigraz.at/de /organisation/members-of-nawi-graz/ Liste]) beantragen, das fachlich das Pendant zum eigenen darstellt, das fachlich nahestehend ist, oder mit dem Kollaborationen bestehen. ''**'''Empfehlung en dazu**:**'''''** 

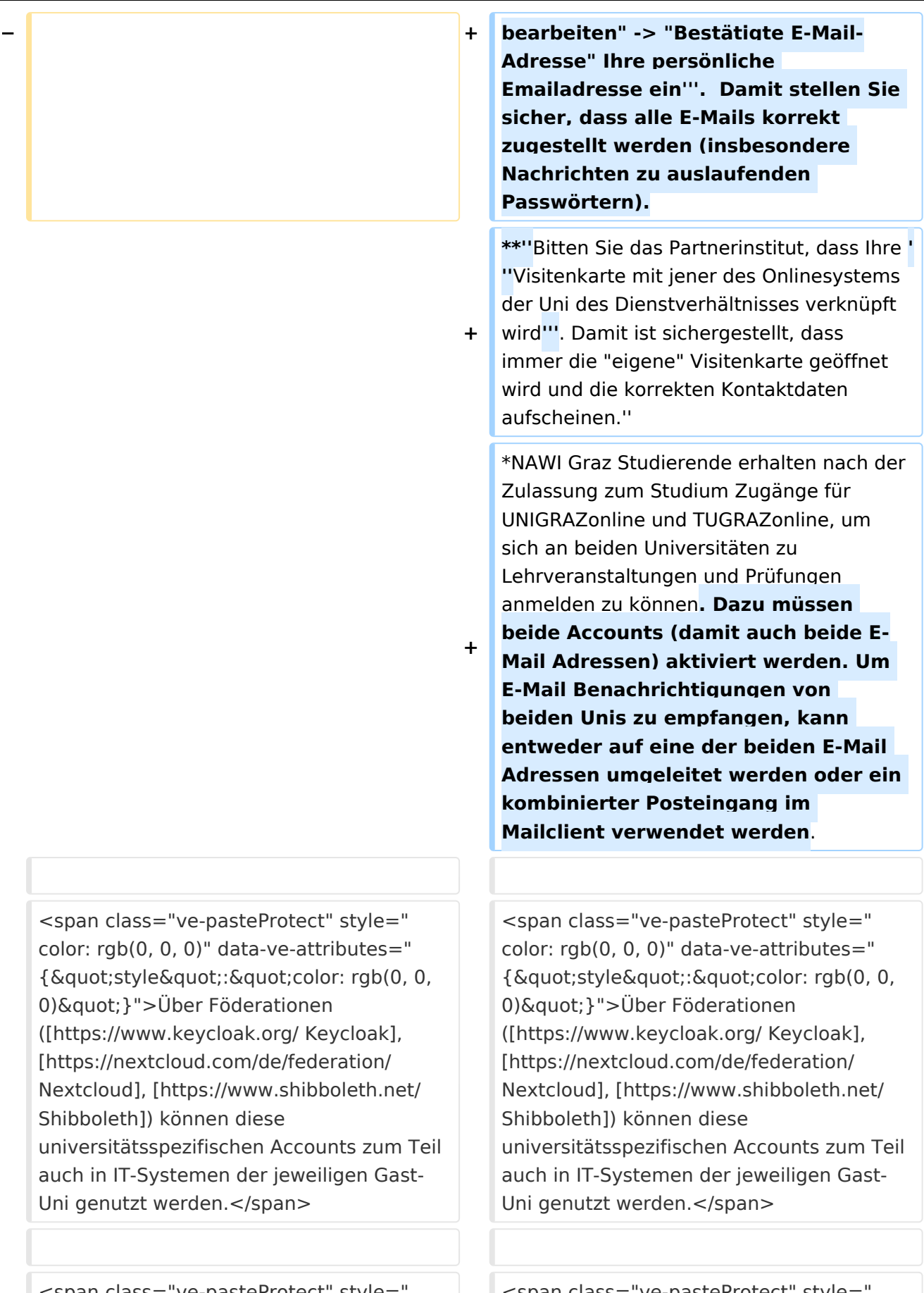

0) & quot; } ">Da jedoch sehr vielfältige und heterogene Infrastrukturen mit entsprechender komplexer Rechteverwaltung verwendet werden, unterscheiden sich die Möglichkeiten in der Nutzung der universitätsspezifischen IT-Services ([[Hauptseite/Technischorganisatorische Besonderheiten/Private Cloud|Cloud]], [[Hauptseite/Technischorganisatorische Besonderheiten /Mailing|Mail]], [[Hauptseite/Technischorganisatorische Besonderheiten /Moodle|Moodle]] u.a.) und finden sich in den [[Hauptseite/Technischorganisatorische Besonderheiten|technischorganisatorischen Besonderheiten]] wieder. </span>

0) & quot; } ">Da jedoch sehr vielfältige und heterogene Infrastrukturen mit entsprechender komplexer Rechteverwaltung verwendet werden, unterscheiden sich die Möglichkeiten in der Nutzung der universitätsspezifischen IT-Services ([[Hauptseite/Technischorganisatorische Besonderheiten/Private Cloud|Cloud]], [[Hauptseite/Technischorganisatorische Besonderheiten /Mailing|Mail]], [[Hauptseite/Technischorganisatorische Besonderheiten /Moodle|Moodle]] u.a.) und finden sich in den [[Hauptseite/Technischorganisatorische Besonderheiten|technischorganisatorischen Besonderheiten]] wieder. </span>

# Version vom 18. März 2022, 11:33 Uhr

## Infos

- Bedienstete erhalten ihre elektronische Identität in dem [Online-System](#page-9-0) der Universität, zu der das Dienstverhältnis besteht. Bedienstete können zusätzlich einen Account im System der Partneruniversität direkt an dem NAWI Graz Institut ([Liste](https://www.nawigraz.at/de/organisation/members-of-nawi-graz/)) beantragen, das fachlich das Pendant zum eigenen darstellt, das fachlich nahestehend ist, oder mit dem Kollaborationen bestehen. *Empfehlungen dazu:*
	- $\circ$  Mit jedem neuen Account wird eine Emailadresse im Onlinesystem dieser Universität generiert. Tragen Sie daher nach dem Freischalten des Accounts im Onlinesystem der Partneruni unter "**Visitenkarte bearbeiten" -> "Bestätigte E-Mail-Adresse" Ihre persönliche Emailadresse ein**. Damit stellen Sie sicher, dass alle E-Mails korrekt zugestellt werden (insbesondere Nachrichten zu auslaufenden Passwörtern).
	- *Bitten Sie das Partnerinstitut, dass Ihre Visitenkarte mit jener des Onlinesystems der Uni des Dienstverhältnisses verknüpft wird. Damit ist sichergestellt, dass immer die "eigene" Visitenkarte geöffnet wird und die korrekten Kontaktdaten aufscheinen.*
- NAWI Graz Studierende erhalten nach der Zulassung zum Studium Zugänge für UNIGRAZonline und TUGRAZonline, um sich an beiden Universitäten zu Lehrveranstaltungen und Prüfungen anmelden zu können. Dazu müssen beide Accounts (damit auch beide E-Mail Adressen) aktiviert werden. Um E-Mail Benachrichtigungen von beiden Unis zu empfangen, kann entweder auf eine der beiden E-Mail Adressen umgeleitet werden oder ein kombinierter Posteingang im Mailclient verwendet werden.

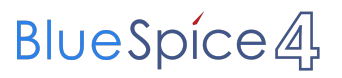

<span id="page-25-0"></span>[Versionsgeschichte interaktiv durchsuchen](https://wiki.tugraz.at) [VisuellWikitext](https://wiki.tugraz.at)

**[Version vom 17. März 2022, 09:03 Uhr](#page-13-0) [\(Q](#page-13-0) [uelltext anzeigen](#page-13-0))** [323ba0e78bd817f7](#page-5-0) [\(Diskussion](https://wiki.tugraz.at/nawigraz/index.php?title=Benutzer_Diskussion:323ba0e78bd817f7&action=view) | [Beiträge](https://wiki.tugraz.at/nawigraz/index.php/Spezial:Beitr%C3%A4ge/323ba0e78bd817f7)) K ([→Einleitung](#page-27-0)) [Markierung:](https://wiki.tugraz.at/nawigraz/index.php/Spezial:Markierungen) [Visuelle Bearbeitung](https://wiki.tugraz.at/nawigraz/index.php?title=Projekt:VisualEditor&action=view) [← Zum vorherigen Versionsunterschied](#page-13-0)

#### **Zeile 2: Zeile 2:**

Welche Personengruppe erhält welche(n) Account(s)?

\*<span class="ve-pasteProtect" style=" color: rgb(0, 0, 0)" data-ve-attributes=" {"style":"color: rgb(0, 0, 0) & quot; } "> Bedienstete erhalten ihre elektronische Identität in dem [[Hauptseite /Online-Systeme|Online-System]] der Universität, zu der das Dienstverhältnis besteht.</span> Bedienstete können zusätzlich einen Account im System der Partneruniversität direkt an dem NAWI Graz Institut ([https://www.nawigraz.at/de

**−** /organisation/members-of-nawi-graz/ Liste]) beantragen, das fachlich das Pendant zum eigenen darstellt, das fachlich nahestehend ist, oder mit dem Kollaborationen bestehen. ''**Empfehlung**: Bitten Sie das Partnerinstitut, dass Ihre Visitenkarte mit jener des Onlinesystems der Uni des Dienstverhältnisses verknüpft wird. Damit ist sichergestellt, dass immer die "eigene" Visitenkarte geöffnet wird und die korrekten Kontaktdaten aufscheinen.''

\*NAWI Graz Studierende erhalten nach der Zulassung zum Studium Zugänge für UNIGRAZonline und TUGRAZonline, um sich an beiden Universitäten zu Lehrveranstaltungen und Prüfungen anmelden zu können.

## **[Version vom 18. März 2022, 11:33 Uhr](#page-13-0) ([Q](#page-13-0) [uelltext anzeigen\)](#page-13-0)**

[323ba0e78bd817f7](#page-5-0) ([Diskussion](https://wiki.tugraz.at/nawigraz/index.php?title=Benutzer_Diskussion:323ba0e78bd817f7&action=view) | [Beiträge\)](https://wiki.tugraz.at/nawigraz/index.php/Spezial:Beitr%C3%A4ge/323ba0e78bd817f7) [Markierung](https://wiki.tugraz.at/nawigraz/index.php/Spezial:Markierungen): [Visuelle Bearbeitung](https://wiki.tugraz.at/nawigraz/index.php?title=Projekt:VisualEditor&action=view) [Zum nächsten Versionsunterschied →](#page-13-0)

**+**

Welche Personengruppe erhält welche(n) Account(s)?

\*<span class="ve-pasteProtect" style=" color: rgb(0, 0, 0)" data-ve-attributes=" {"style":"color: rgb(0, 0, 0) & quot; } "> Bedienstete erhalten ihre elektronische Identität in dem [[Hauptseite /Online-Systeme|Online-System]] der Universität, zu der das Dienstverhältnis besteht.</span> Bedienstete können zusätzlich einen Account im System der Partneruniversität direkt an dem NAWI Graz Institut ([https://www.nawigraz.at/de /organisation/members-of-nawi-graz/ Liste]) beantragen, das fachlich das Pendant zum eigenen darstellt, das fachlich nahestehend ist, oder mit dem Kollaborationen bestehen. ''**'''Empfehlung en dazu**:**'''''** 

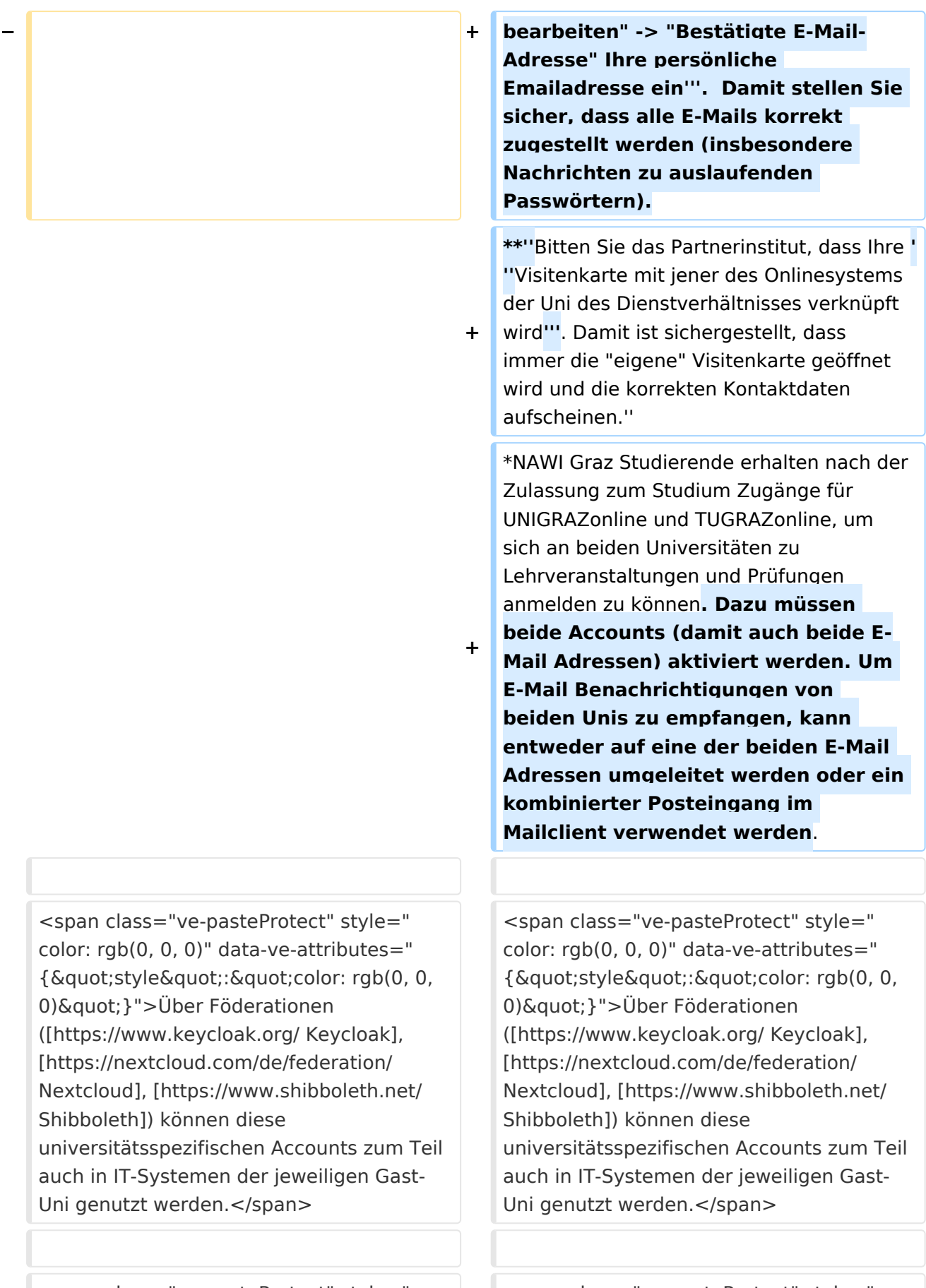

auch

0) & quot; } ">Da jedoch sehr vielfältige und heterogene Infrastrukturen mit entsprechender komplexer Rechteverwaltung verwendet werden, unterscheiden sich die Möglichkeiten in der Nutzung der universitätsspezifischen IT-Services ([[Hauptseite/Technischorganisatorische Besonderheiten/Private Cloud|Cloud]], [[Hauptseite/Technischorganisatorische Besonderheiten /Mailing|Mail]], [[Hauptseite/Technischorganisatorische Besonderheiten /Moodle|Moodle]] u.a.) und finden sich in den [[Hauptseite/Technischorganisatorische Besonderheiten|technischorganisatorischen Besonderheiten]] wieder. </span>

0) & quot; } ">Da jedoch sehr vielfältige und heterogene Infrastrukturen mit entsprechender komplexer Rechteverwaltung verwendet werden, unterscheiden sich die Möglichkeiten in der Nutzung der universitätsspezifischen IT-Services ([[Hauptseite/Technischorganisatorische Besonderheiten/Private Cloud|Cloud]], [[Hauptseite/Technischorganisatorische Besonderheiten /Mailing|Mail]], [[Hauptseite/Technischorganisatorische Besonderheiten /Moodle|Moodle]] u.a.) und finden sich in den [[Hauptseite/Technischorganisatorische Besonderheiten|technischorganisatorischen Besonderheiten]] wieder. </span>

# Version vom 18. März 2022, 11:33 Uhr

## <span id="page-27-0"></span>Infos

- Bedienstete erhalten ihre elektronische Identität in dem [Online-System](#page-9-0) der Universität, zu der das Dienstverhältnis besteht. Bedienstete können zusätzlich einen Account im System der Partneruniversität direkt an dem NAWI Graz Institut ([Liste](https://www.nawigraz.at/de/organisation/members-of-nawi-graz/)) beantragen, das fachlich das Pendant zum eigenen darstellt, das fachlich nahestehend ist, oder mit dem Kollaborationen bestehen. *Empfehlungen dazu:*
	- $\circ$  Mit jedem neuen Account wird eine Emailadresse im Onlinesystem dieser Universität generiert. Tragen Sie daher nach dem Freischalten des Accounts im Onlinesystem der Partneruni unter "**Visitenkarte bearbeiten" -> "Bestätigte E-Mail-Adresse" Ihre persönliche Emailadresse ein**. Damit stellen Sie sicher, dass alle E-Mails korrekt zugestellt werden (insbesondere Nachrichten zu auslaufenden Passwörtern).
	- *Bitten Sie das Partnerinstitut, dass Ihre Visitenkarte mit jener des Onlinesystems der Uni des Dienstverhältnisses verknüpft wird. Damit ist sichergestellt, dass immer die "eigene" Visitenkarte geöffnet wird und die korrekten Kontaktdaten aufscheinen.*
- NAWI Graz Studierende erhalten nach der Zulassung zum Studium Zugänge für UNIGRAZonline und TUGRAZonline, um sich an beiden Universitäten zu Lehrveranstaltungen und Prüfungen anmelden zu können. Dazu müssen beide Accounts (damit auch beide E-Mail Adressen) aktiviert werden. Um E-Mail Benachrichtigungen von beiden Unis zu empfangen, kann entweder auf eine der beiden E-Mail Adressen umgeleitet werden oder ein kombinierter Posteingang im Mailclient verwendet werden.

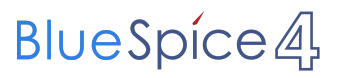